# Kit de conversion CAV/VAV

Instructions d'installation FR

Document traduit de langlais | 2115285 · A002

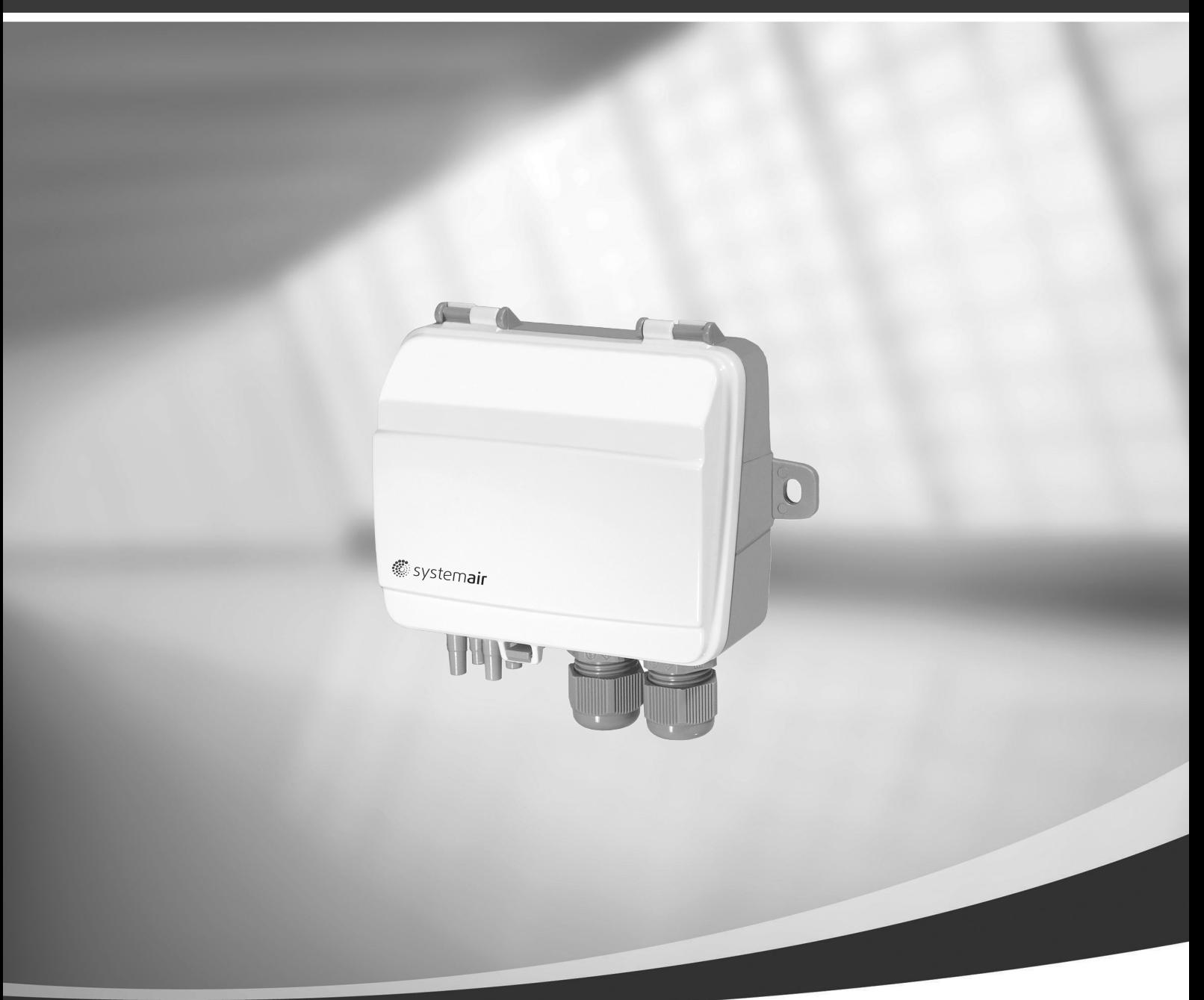

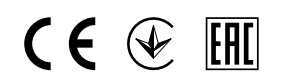

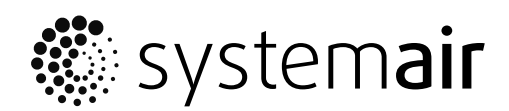

© Copyright Systemair UAB Tous droits réservés E&OE

Systemair UAB se réserve le droit de modifier ses produits sans préavis.

Ceci est valable également pour les produits déjà commandés, pourvu que les spécifications convenues ne s'en trouvent pas affectées. Systemair n'est en aucun cas responsable ou lié par la garantie si ces instructions ne sont pas respectées lors de l'installation ou de l'entretien.

## Sommaire

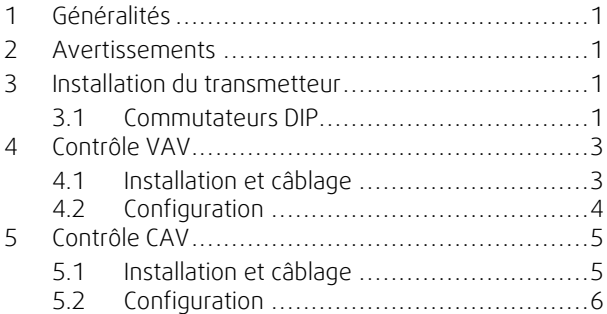

## <span id="page-4-0"></span>**1 Généralités**

Le kit de contrôle de pression CAV/VAV est utilisé pour les unités SAVE avec un panneau de commande à écran tactile. Le kit comprend : un transmetteur de pression différentielle (PDT12S25), les instructions d'installation, un jeu de câbles, des tubes clair et des étiquettes.

#### **Important**

Pour utiliser le contrôle CAV, le registre IRIS ou un dispositif similaire avec un facteur K connu doit être acheté séparément. Il n'est pas inclus dans ce kit.

#### **2 Avertissements**

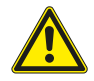

#### <span id="page-4-1"></span>**Danger**

- Déconnecter impérativement l'alimentation secteur avant toute intervention d'entretien ou de réparation du circuit électrique !
- Les raccordements électriques doivent être effectués par un installateur agréé et conformément aux règles et dispositions en vigueur.
- <span id="page-4-2"></span>Attention aux arêtes coupantes lors du montage.

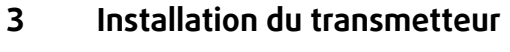

- 1. Montez le transmetteur horizontalement ou verticalement sur une surface stable et sans vibrations. Si le transmetteur est installé dans un environnement humide, installez-le verticalement avec le bord du presse-étoupe dirigé vers le bas pour permettre à l'humidité de s'échapper. Attention lors du raccordement des tubes clair aux orifices d'entrée, les raccords intérieurs sont très sensibles. Le couvercle doit être maintenu fermé pendant la réalisation des raccordements, sinon le tube clair pourrait se détacher du capteur.
- 2. Consultez les sections ci-dessous pour le câblage VAV et CAV. Utilisez le presse-étoupe le plus à gauche pour la tension d'alimentation et le plus à droite pour les signaux de sortie afin de minimiser la diaphonie entre les fils d'alimentation et les fils de signal.
- 3. Réglez les commutateurs DIP sur le mode de fonctionnement et les paramètres souhaités.
- 4. Allumez le transmetteur.
- 5. Laissez le transmetteur chauffer pendant 10 minutes, puis effectuez un étalonnage du zéro en appuyant sur le bouton-poussoir.

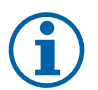

## **Note!**

La mise à zéro prend généralement quelques secondes. La LED jaune s'allume pendant l'opération de mise à zéro. Si la LED jaune commence à clignoter pendant la procédure de mise à zéro, c'est que l'appareil n'a pas réussi à se mettre à zéro correctement. Si c'est le cas, assurez-vous que les orifices de pression sont ouverts et dégagés, puis mettez l'unité sous tension et réessayez

6. Raccordez les tubes en plastique depuis le conduit de ventilation vers les entrées de pression.

## <span id="page-4-3"></span>**3.1 Commutateurs DIP**

Le transmetteur présente deux groupes de commutateurs DIP pour régler la plage de pression appropriée, la fonction de sortie et le facteur de temps d'amortissement. Si les réglages du commutateur DIP sont modifiés, tous les changements auront lieu immédiatement. Si un retour au paramètre d'usine est effectuée, les capteurs de pression seront remis à l'étalonnage d'usine.

Le commutateur DIP le plus à gauche contrôle le capteur 1 et le commutateur DIP le plus à droite contrôle le capteur 2.

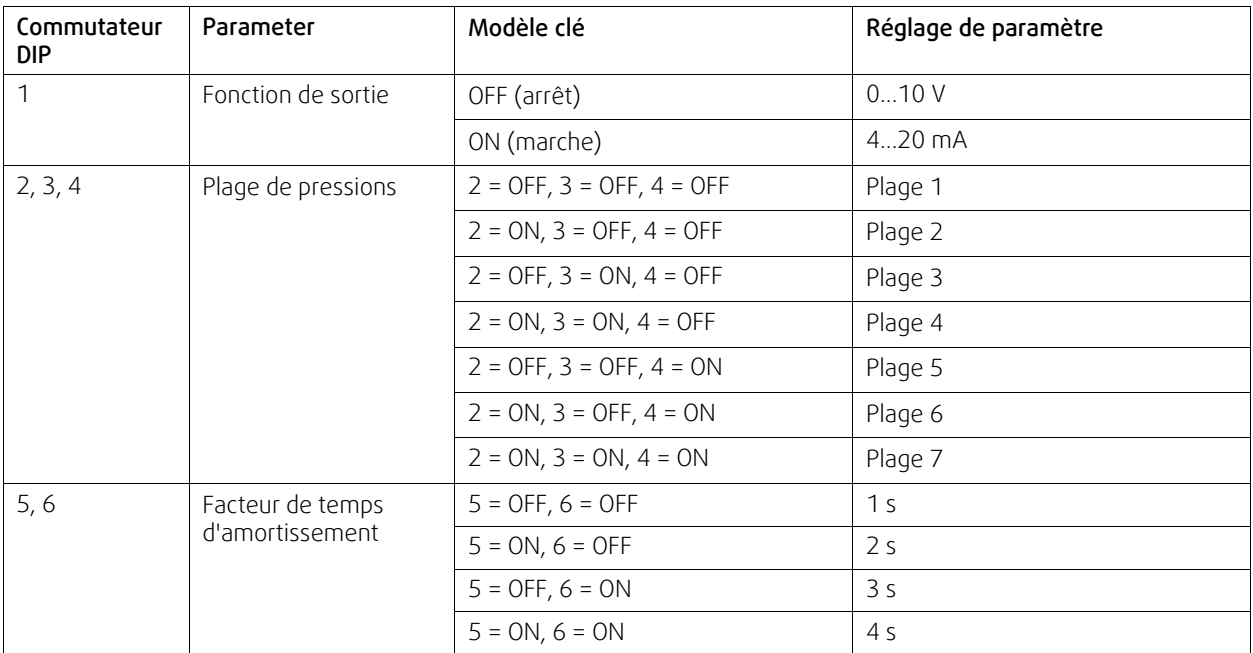

Les commutateurs DIP 2, 3 et 4 sont utilisés pour sélectionner la plage de pression du transmetteur.

Le transmetteur PDT12S25-2 contient deux capteurs avec des plages de pressions maximales différentes. La plage de pression maximale du capteur 1 est de 1 250 Pa, celle du capteur 2 est de 2 500 Pa.

#### **Tableau 1 Plages de pressions**

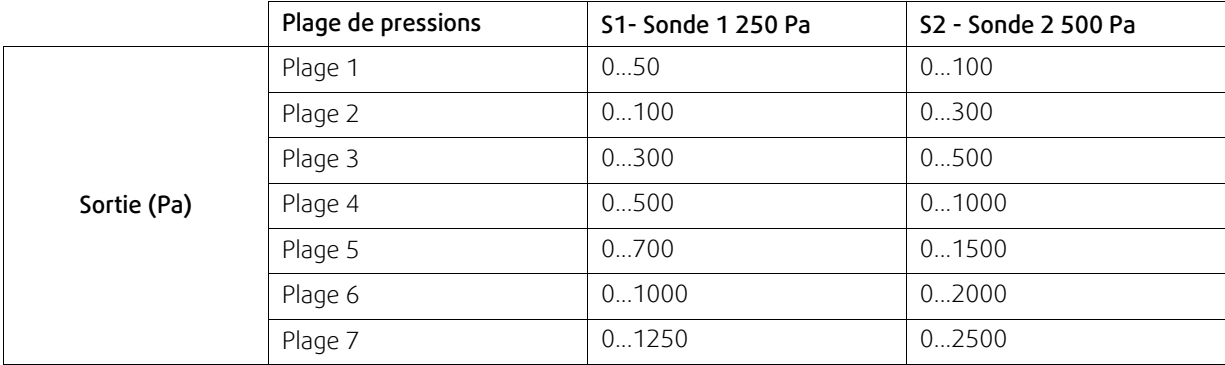

#### Bornes

- $\cdot$  1. G (+)
- $\cdot$  2. GO (-)
- $\cdot$  3. AO1 +
- 4. AO1 GND
- $\cdot$  5. AO2 +
- 6. AO2 GND

## <span id="page-6-0"></span>**4 Contrôle VAV**

## <span id="page-6-1"></span>**4.1 Installation et câblage**

Les transmetteurs de pression doivent être montés dans les conduits de soufflage et d'extraction et connectés conformément Fig. 1 *[Installation](#page-6-2) et câblage VAV*.

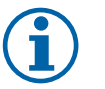

## **Note!**

Pour obtenir des résultats de mesure optimaux, les points de mesure avec un flux d'air turbulent doivent être évités. De préférence, la mesure doit être effectuée à une distance de 2 fois le diamètre de conduit avant les coudes et les branches et à 6 fois le diamètre de conduit après les coudes et les branches.

- Conduit de soufflage : connecter le tube du conduit de soufflage au +.
- Conduit d'extraction : connecter le tube du conduit d'extraction au -.

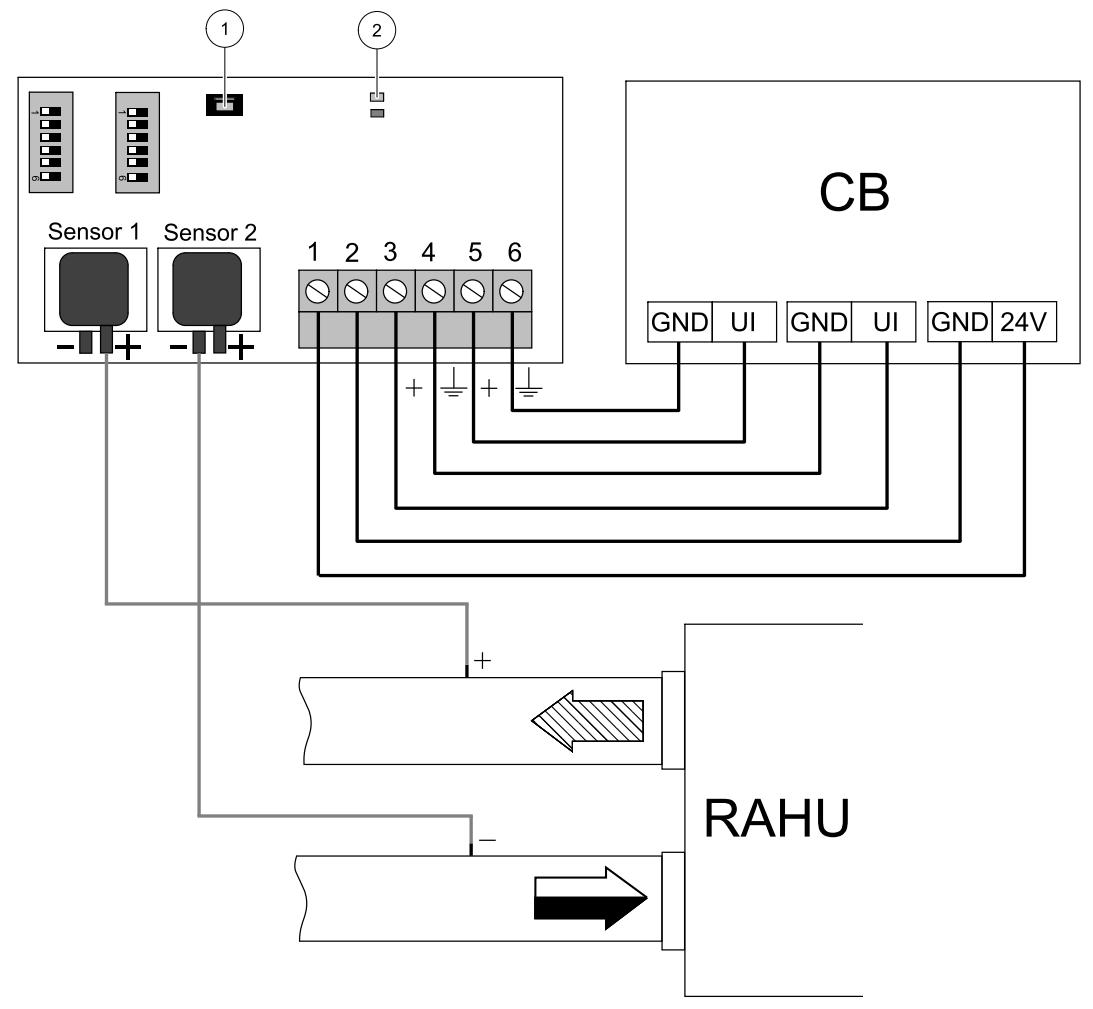

Fig. 1 Installation et câblage VAV

#### <span id="page-6-2"></span>**Tableau 2 Signification des symboles**

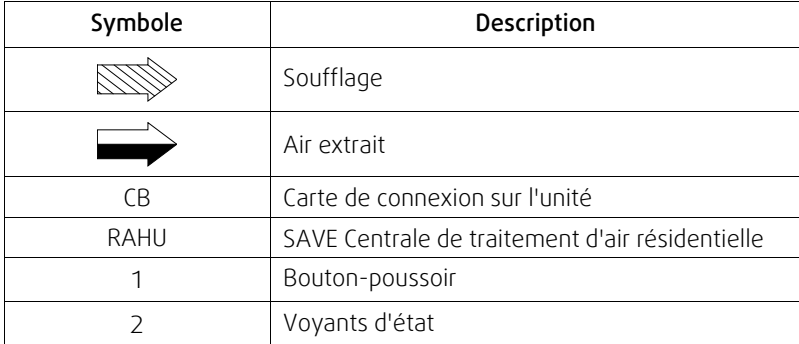

## <span id="page-7-0"></span>**4.2 Configuration**

#### Configuration du signal d'entrée

1. Ouvrez le menu Service.

- 2. Saisissez le mot de passe (par défaut 1111).
- 3. Configurez l'entrée du transmetteur pour le soufflage Appuyez sur le menu Entrer Sélectionnez l'onglet UNI-VERSEL Sélectionnez l'entrée analogique à laquelle le transmetteur d'air de soufflage VAV/CAV est raccordé. Par exemple, s'il est raccordé à l'entrée UI2 sur la carte de connexion, ensuite sélectionnez ENTRÉE UNIVERSELLE 2. Sélectionnez le type de signal comme Entrée analogique et sélectionnez Contrôle du ventilateur de soufflage (SAFC) à partir de la liste des types d'entrées.
- 4. Configurez l'entrée du transmetteur pour l'extraction. Appuyez sur le menu Entrer Sélectionnez l'onglet UNI-VERSEL Sélectionnez l'entrée analogique à laquelle le transmetteur d'air d'extraction VAV/CAV est raccordé. Par exemple, s'il est raccordé à l'entrée UI3 sur la carte de connexion, ensuite sélectionnez ENTRÉE UNIVERSELLE 3. Sélectionnez le type de signal comme Entrée analogique et sélectionnez Contrôle du ventilateur d'extraction (EAFC) à partir de la liste des types d'entrées.

#### Menu configuration du contrôle des ventilateurs,

• Appuyez sur Configuration entrée le menu Fonction de régul. et ensuite Contrôle des ventilateurs. Dans ce menu, réglez Type de flux d'air comme Pression.

#### **Important**

Le fait de changer le contrôle du flux d'air ne change pas automatiquement la valeur de la bande Proportionnelle. Celle-ci doit être changée manuellement une fois le type de flux changé.

#### Menu de configuration des transmetteurs de pression

Définissez la plage de fonctionnement du transmetteur de pression VAV.

- 1. Appuyez sur Configuration ensuite, ouvrez Fonction de régul. et sélectionnez Contrôle des ventilateurs. Dans ce menu, entrez Transmetteurs de pression.
- 2. Configurez la pression à 0 V, la pression à 10 V et la pression d'alarme pour les deux réglages Régulation ventilateur de soufflage et Régulation ventilateur de reprise

Par exemple, si la plage de mesure du transmetteur de pression est de 0 à 500 Pa, alors réglez : 0 V = 0 Pa ; 10 V = 500 Pa. La plage de mesure peut être modifiée à l'aide de commutateurs DIP sur le transmetteur

#### Configurer les paramètres des niveaux de flux d'air

- 1. Appuyez sur Configuration ensuite, entrée Fonction de régul. et sélectionnez Contrôle des ventilateurs. Changez les unités de mesure si nécessaire.
- 2. Entrée le menu Réglages du niveau de flux d'air
- 3. Réglez Consigne de soufflage et Consigne d'extraction pour tous les niveaux : NIVEAU MAXIMAL, NIVEAU HAUT, NIVEAU NORMAL, NIVEAU BAS, NIVEAU MINIMAL.

## <span id="page-8-0"></span>**5 Contrôle CAV**

## <span id="page-8-1"></span>**5.1 Installation et câblage**

Les transmetteurs de pression doivent être montés dans les conduits de soufflage et d'extraction et connectés conformément Fig. 2 *[Installation](#page-8-2) et câblage CAV*.

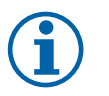

## **Note!**

Pour obtenir des résultats de mesure optimaux, les points de mesure avec un flux d'air turbulent doivent être évités. De préférence, la mesure doit être effectuée à une distance de 2 fois le diamètre de conduit avant les coudes et les branches et à 6 fois le diamètre de conduit après les coudes et les branches.

#### Conduit d'air de soufflage

- 1. Installez le registre IRIS ou un dispositif similaire avec un facteur K connu dans le conduit d'air de soufflage.
- 2. Raccordez le tube provenant du registre IRIS ou un dispositif similaire au +.
- 3. Raccordez le tube provenant du conduit d'air de soufflage après le registre IRIS au -.

#### Conduit d'air d'extraction

- 1. Installez le registre IRIS ou un dispositif similaire avec un facteur K connu dans le conduit d'air d'extraction.
- 2. Raccordez le tube provenant du registre IRIS ou un dispositif similaire au +.
- 3. Raccordez le tube provenant du conduit d'air d'extraction après le registre IRIS au -.

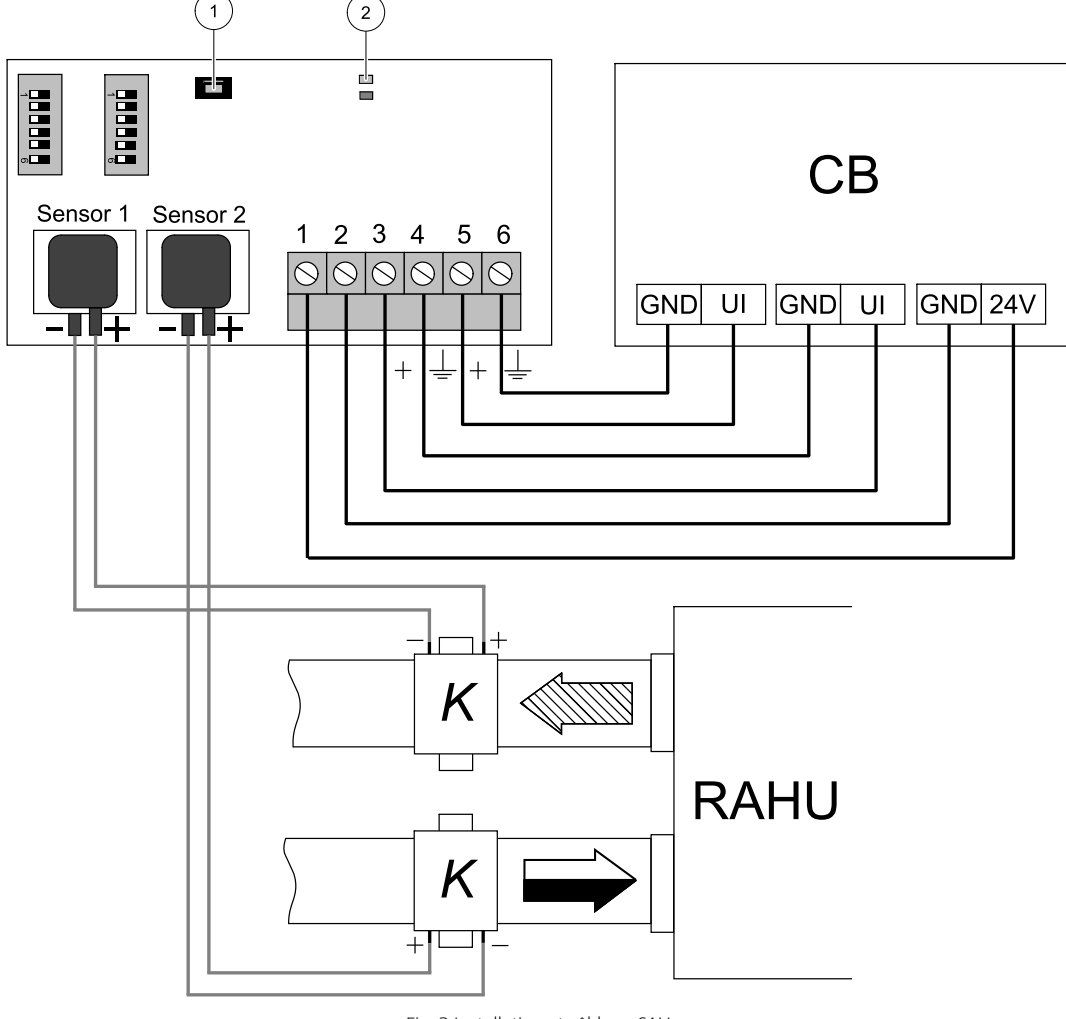

<span id="page-8-2"></span>Fig. 2 Installation et câblage CAV

#### **Tableau 3 Signification des symboles**

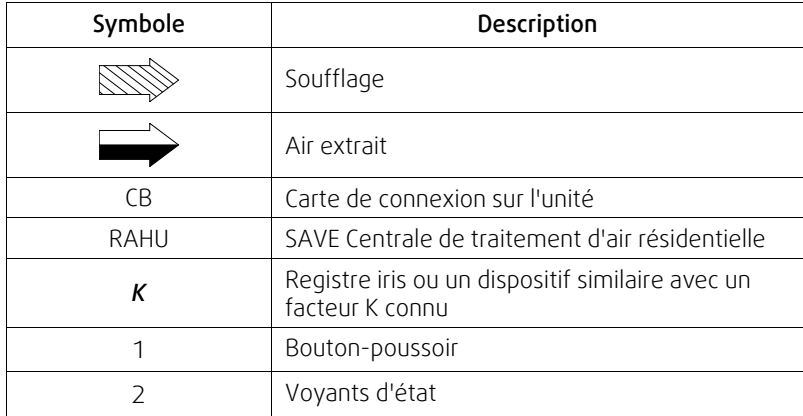

## <span id="page-9-0"></span>**5.2 Configuration**

#### Configuration du signal d'entrée

- 1. Ouvrez le menu Service.
- 2. Saisissez le mot de passe (par défaut 1111).
- 3. Configurez l'entrée pour le transmetteur de soufflage Appuyez sur Entrée menu. Sélectionnez UNIVERSEL onglet. Sélectionnez l'entrée analogique à laquelle le transmetteur d'air de soufflage VAV/CAV est raccordé. Par exemple, s'il est raccordé à l'entrée UI2 sur la carte de connexion, ensuite sélectionnez ENTRÉE UNIVERSELLE 2. Sélectionnez le type de signal comme Entrée analogique et sélectionnez Contrôle du ventilateur de soufflage (SAFC) à partir de la liste des types d'entrées.
- 4. Configurez l'entrée du transmetteur pour l'extraction. Appuyez sur Entrée menu. Sélectionnez UNIVERSEL onglet. Sélectionnez l'entrée analogique à laquelle le transmetteur d'air d'extraction VAV/CAV est raccordé. Par exemple, s'il est raccordé à l'entrée UI3 sur la carte de connexion, ensuite sélectionnez ENTRÉE UNIVERSELLE 3. Sélectionnez le type de signal comme Entrée analogique et sélectionnez Contrôle du ventilateur d'extraction (EAFC) à partir de la liste des types d'entrées.

#### Menu configuration du contrôle des ventilateurs,

• Appuyez sur Configuration entrée le menu Fonction de régul. et ensuite Contrôle des ventilateurs. Dans ce menu, réglez Type de flux d'air comme Débit.

#### **Important**

Le fait de changer le contrôle du flux d'air ne change pas automatiquement la valeur de la bande Proportionnelle. Celle-ci doit être changée manuellement une fois le type de flux changé.

#### Configuration du transmetteur

Définissez la plage de fonctionnement du transmetteur de pression CAV.

- 1. Appuyez sur Configuration ensuite, entrée le menu Fonction de régul. et sélectionnez Contrôle des ventilateurs. Dans ce menu, entrez Transmetteurs de pression.
- 2. Configurez la pression à 0 V, la pression à 10 V et la pression d'alarme pour les deux réglages Régulation ventilateur de soufflage et Régulation ventilateur de reprise

Par exemple, si la plage de mesure du transmetteur de pression est de 0 à 500 Pa, alors réglez : 0 V = 0 Pa ; 10 V = 500 Pa. La plage de mesure peut être modifiée à l'aide de commutateurs DIP sur le transmetteur

#### Réglez les valeurs du facteur K

Entrez les valeurs du facteur K correctes pour chaque registre iris dans le menu.

- 1. Appuyez sur Configuration ensuite, entrée Fonction de régul. et sélectionnez Contrôle des ventilateurs.
- 2. Dans ce menu, sélectionnez Facteur K SAF réglez et entrez Facteur K valeur figurant sur l'étiquette du registre Iris du conduit d'air de soufflage.
- 3. Sélectionnez ensuite Facteur K EAF réglez et entrez Facteur K valeur figurant sur l'étiquette du registre Iris du conduit d'air d'extraction.

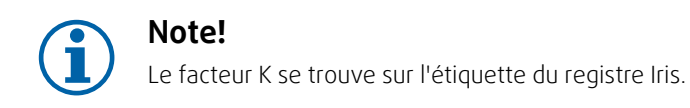

#### Configurer les paramètres des niveaux de flux d'air

- 1. Appuyez sur Configuration ensuite, entrée Fonction de régul. et sélectionnez Contrôle des ventilateurs. Changez les unités de mesure si nécessaire.
- 2. Entrée les réglages du niveau de flux d'air menu.
- 3. Réglez Consigne de soufflage et Consigne d'extraction pour tous les niveaux : NIVEAU MAXIMAL, NIVEAU HAUT, NIVEAU NORMAL, NIVEAU BAS, NIVEAU MINIMAL.

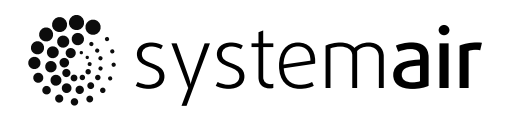

Systemair UAB Linų st. 101 LT-20174 Ukmergė, LITHUANIA

Phone +370 340 60165 Fax +370 340 60166

www.systemair.com